## **MUSICODER————**基于深度学习的 轻量化音乐质感转换系统

# 说明文档

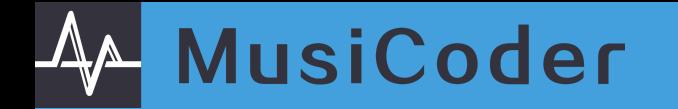

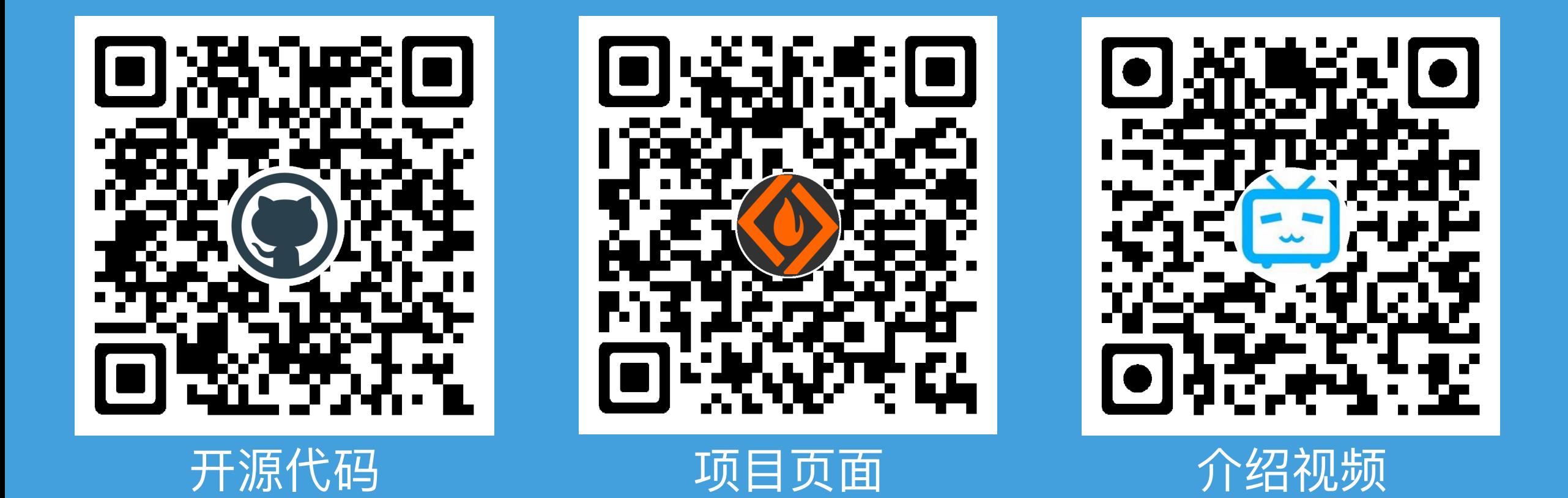

### **AA MusiCoder**

 $\bullet$ 

 $\bullet$ 

 $\bullet$ 

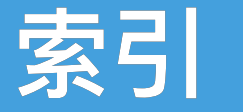

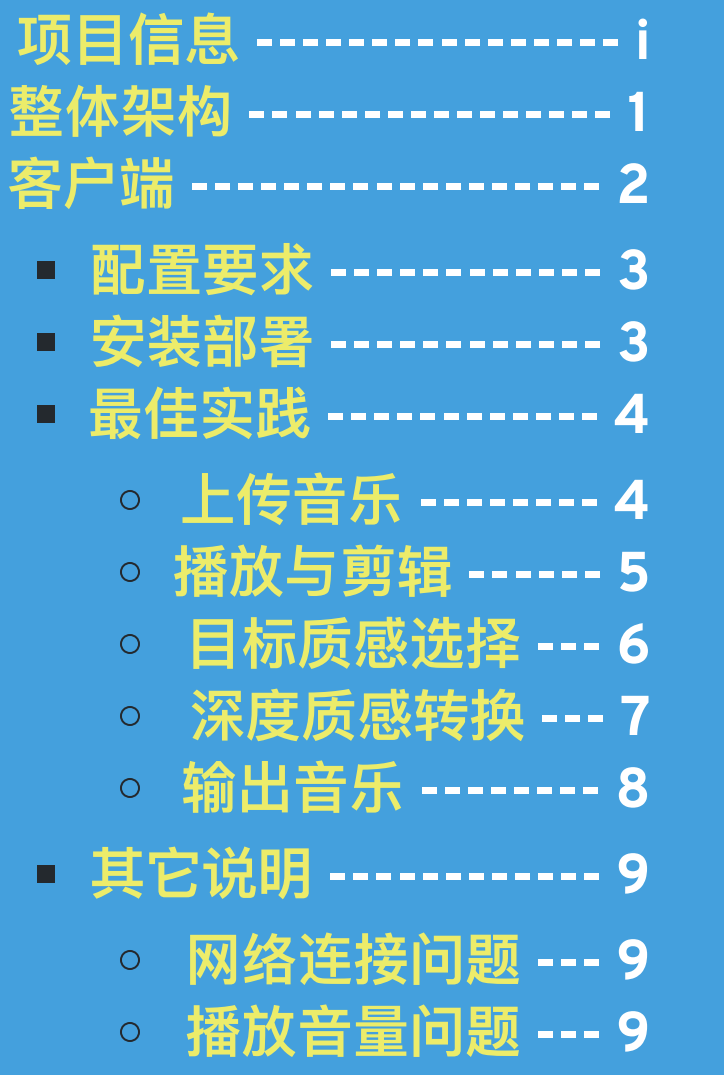

音乐加[载问题](https://github.com/Pzoom522/MusiCoder/wiki/1.2-Exceptional-Cases#%E5%8A%A0%E8%BD%BD%E9%97%AE%E9%A2%98) --- 9

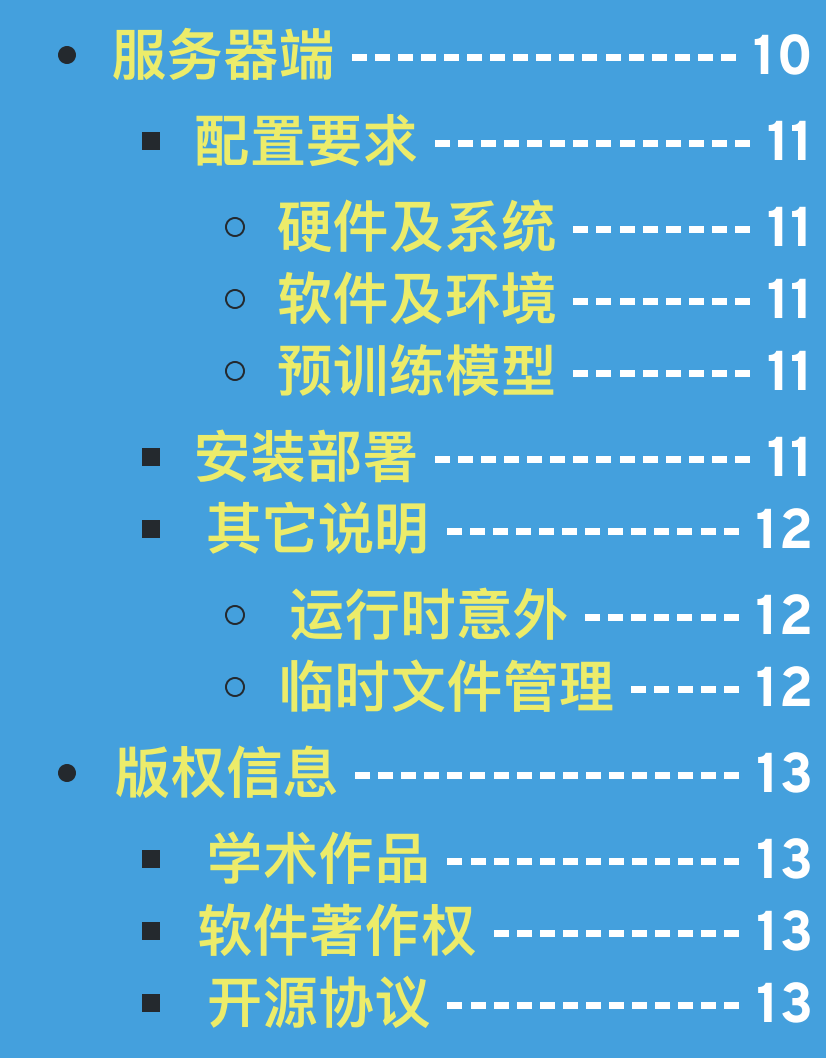

![](_page_3_Picture_0.jpeg)

### 整体架构

#### **MusiCoder**系统主要包含两个模块。一个是部署在服务器后端的 音乐质感转换网络,一个是供不同用户进行并发交互的客户端程序。 二者通过网络连接单元实现数据通信。系统的整体架构见下图

![](_page_3_Figure_3.jpeg)

**1**

![](_page_4_Figure_1.jpeg)

![](_page_4_Figure_2.jpeg)

![](_page_5_Picture_1.jpeg)

## 配置要求

硬件

- 不少于**4G**内存
- 不少于**100M**空余存储空间

#### 软件

在较新版本的**Windows**操作 系统测试中,尚未出现依赖异常

#### **0.**安装前请确认已经关闭了全部安 全软件! **1.**点击安装包,按照提示执行各步 骤。默认安装在当前目录下 安装部署

- **2.** 成 功 安 装 后 , 目 录 中 应 包 含 **Style** 文 件 夹 **(** 放 置 质 感 实 例 音 频**)**、**ffmpeg**可执行程序**(**提供音 频编解码**)**及**MusiCoder**可执行程 序
- **3.** 检 查 网 络 连 接 后 , 点 击 MusiCoder, 即可打开客户端

## 最佳实践**-**上传音乐

![](_page_6_Figure_2.jpeg)

我们支持**.mp4**与**.wav**格式的 音频文件。仅需简单地将音乐拖拽 到输入音乐面板,您就能将音频文 **件加载进入软件。加载成功后, 便** 会自动建立与服务器的通信,并返 回曲目(默认前10秒)的波形图。 在使用全程,您均可通过点击 输入音乐面板右上角,删除当前音 频文件从而重新上传加载。

上传音乐并播放

**AA MusiCoder** 

## 最佳实践**-**播放与剪辑

![](_page_7_Picture_50.jpeg)

点击输入音乐播放器,您可以 欣赏导入成功的音乐。试用阶段的 **Musicoder**支持转换时长为**10**秒 的音乐。当剪辑按钮由暗变亮时, 您可以进行点击,移动进度条以指 定待转换区间,并点击**OK**进行剪 辑。剪辑完成的音乐会实时上传服 务器,并更新对应波形图。您可以 随时试听剪辑获得的片段。

剪辑音乐

## 最佳实践**-**目标质感选择

![](_page_8_Figure_2.jpeg)

点击质感选择按钮,您可以点击 **Try**试听目标质感,并点击**OK**进行选 择。我们目前准备了**Laser(**镭射音 效 **)** 、 **Water(** 水 流 音 效 **)** 和 **Future(**未来感音效**)**三种备选质 感,其对应频谱图如下。

![](_page_8_Figure_4.jpeg)

选择质感 National Laser National Mater Future

### **A MusiCoder**

## 最佳实践**-**深度质感转换

![](_page_9_Picture_75.jpeg)

|确定目标质感后,在清晰度选择<u>按钮</u> 变亮时,请点击。我们提供了三个不同 的输出音频清晰等级**LOFI**、**Standard** 和**HIFI**,分别代表低质量、中等质量和 高质量。在网络质量正常的情况下,分 别需要**20**秒、**30**秒和**45**秒。这里清晰度 的区别主要来自于云端神经网络通过 Griffin-Lim算法重建音乐输出时, 迭 代次数的不同。完成选择后,点击**OK**, 即可启动服务器端任务。 在转换过程中,输出音乐面板将会出 现进度画面。此时请您稍作等待。

## 最佳实践**-**输出音乐

![](_page_10_Figure_2.jpeg)

完成转换

服务器端软件在完成转换 后,会自动将生成的具备新质感的 音乐及其频谱图发送回客户端。输 出音乐播放器将被激活,而输出音 乐面板上也会显示频谱图。您可以 立刻进行欣赏。 **如果您喜欢输出的音乐, 在** 变亮后,可以点击保存按钮,将它 保存在本地任意路径。 如果您希望尝试更多质感, 或者改变清晰度,无需重新上传剪 辑音乐,只需重复目标质感选择与 深度质感转换即可。

![](_page_11_Picture_0.jpeg)

## 客户端**-**其它说明

#### 网络连接问题

作为一款基于云服务的软件, **MusiCoder**可能会遭遇网络通信异常等 情况。我们在数据传输状态单元提供了 针对软件状态的显示。**connected**表示 连接正常;**connecting**表 示 正 在 连 接 ; 而 **not connected** 表 示 通 讯 异 常,此时请点击**retry**恢复数据传输。 如果您的网络异常出现在完成音乐 剪辑后,我们建议您重新上传剪辑音 乐,以便获得最佳使用体验。

#### 播放音量问题

本软件的**std**版本集成了基于音频 强度正则化技术的平衡模块,确保任何 时候播放音乐均获得一致的音量。而 **lite**版本则去除了这一模块,需要您手 动调整音量至合适值。

### 音乐加载问题

由于音量平衡模块的存在,本软件 的*std*版本在初次上传加载音乐时耗时较 长,期间程序将不提供响应,请您保持耐 心。*lite*版本则可以实现快速加载。 请按需选择**std**版本或**lite**版本。 **9**

![](_page_12_Picture_0.jpeg)

### 服务器端

#### 我们在云端服务器上部署了基于深度学习的后台及数据交互**/**会话 管理工具。其中质感转换网络的架构和前馈神经网络简图如下图所示

![](_page_12_Figure_3.jpeg)

![](_page_12_Figure_4.jpeg)

音乐质感转换网络 频谱变换网络(前馈)

**10**

## 服务器端

### 硬件及系统

- 不少于**4G**内存
- 运行**Ubuntu 12.04 LTS**及以上版 本操作系统

#### 软件及环境

- **Python3**环境
- 科学计算与数据可视化库**: matplotlib**、**scipy**、**numpy**、 **pylab**
- 图形图像依赖库**:PIL.Image**
- 音频处理库及工具**:librosa**、**pydub**、 **ffmpeg(**需设置为环境变量**)**

#### 请下载下列训练好的模型文件 预训练模型

- **https://www.dropbox.com/s/6xhg6ipsn0fq7yy/future.ckpt.zip**
- **https://www.dropbox.com/s/y2rstqwq21xph99/water.ckpt.zip**
- **https://www.dropbox.com/s/wln82c3c6ibhbfx/laser.ckpt.zip**

#### 安装部署

- **1.** 完成环境配置
- **2.** 开启指定端口**[port]**
- **3.** 维持原有目录结构部署程序,并将下载 的模型解压放置在**converter/models**下 **4.** 执行命令,运行程序(后台静默模式)

nohup python3 server.py [port] &

![](_page_14_Picture_0.jpeg)

## 服务器端**-**其它说明

#### 运行时意外

#### 在遇到通信异常等非服务器端内 部问题时,会话管理程序会自动回收 离线客户端所占用的资源,确保服务 正常运行。

#### 临时文件管理

客户端上传的临时文件存放在 *receive*目录下,后台质感转换产生 的中间文件则存放在*temp*目录下。正 常情况下,服务器程序会自动化地进 行清理。但是,如果客户端意外下 线,则可能导致临时文件残留。因 此,我们建议您定时查看对应路径, 必要时进行清理即可。

![](_page_15_Picture_0.jpeg)

## 版权信息

#### 学术作品

我们在开发本系统的过程中,分别从算法原理和技术实现角度取得了一些学术 成果,目前已整理成论文: **1.** 为大赛匿名**. Mttn: Endtoend Music Texture Transfer via Reconstructive Spectral Representation. 2018.(ISMIR 2018**在投**) 2.** 为大赛匿名**. MusiCoder——**基于深度学习的轻量化音乐质感转换系统**. 2018.** 软件著作权

本系统已经申请了软件著作权《**MusiCoder**音乐质感转换系统》,正在审核。 流水号为**2018R11L350294**。

开源协议

我们的开源项目采用**Affero**通用公共许可证**(AGPL)**,保留一切相关权利。

# 祝您使用愉快